# **Installation Guide for Win Multiple Configurations 3.0**

Copyright © 1993 JRE Enterprises, All Rights Reserved

Win Multiple Configurations requires Windows 3.1 and VBRUN200.DLL. VBRUN200.DLL must be accessable via the path, normally it is found in the \WINDOWS\SYSTEM directory.

To install Win Multiple Configurations, run SETUP.EXE. If you are using a windows shell program other than Program Manager or Norton Desktop, you will have to manually create groups and group items for WMC. We recommend creating a group WMC. In group WMC, create five items:

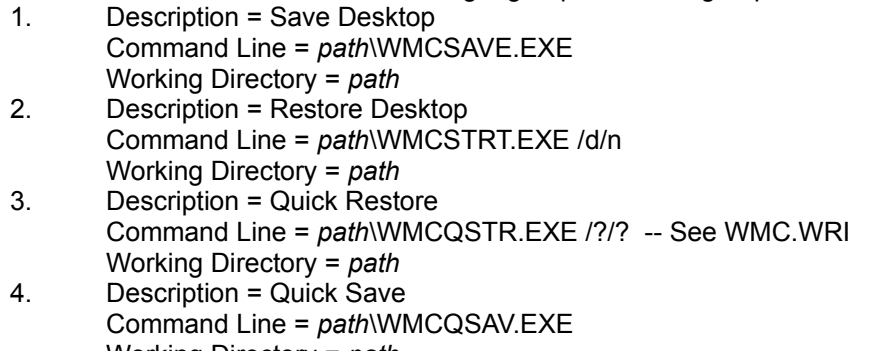

Working Directory = *path* 5. Description = WMC Help Command Line = *path*\JREWMC.HLP Working Directory = *path*

In the startup/autostart group, we recommend placing the following item:

1. Description = Restore Desktop Command Line = *path*\WMCSTRT.EXE Working Directory = *path*

NOTE: *path* represents the disk and directory where WMC was installed.

NOTE 2: Existing WMC users MUST run SETUP.EXE to properly convert their pre-Version 2 configuration files to the new configuration file format!

### *WHAT's NEW V3.0:*

WMC can save "only group information" (\*.GRP and PROGMAN.INI) configurations and restore these configurations without restarting/rebooting Windows! This option only works with Program Manager. **Important: Existing users must do the UPGRADE procedure before using this new option. See UPGRADE.WRI for instructions.**

WMC can start programs in the StartUp Group, instead of Program Manager. If this option is selected, then only WMCSTRT will be started when Windows starts. Once a configuration entry is chosen from WMCSTRT/WMCQSTR, then that entry's StartUp group programs are started after any necessary saving/restoring of files and restarting of Windows. This option only works with Program Manager. WMC does not handle programs being loaded or run from the WIN.INI RUN= or LOAD= lines.

New program WMCQSAV.EXE allows the user to quickly do a Save Settings and/or Save Windows Configuration for the user's current active Window configuration.

New program WMCQSTR.EXE allows the user to quickly restore back-and-forth between two Window configurations.

New WMC.WRI document explains the WMC product. New TUTORIAL.WRI document gives a brief tutorial for first time users. The online HELP text has been enhanced.

*WHAT's NEW V2.1c:*

WMC handles Norton Desktop's saving of QAG files even though 'Save Configuration on Exit' is turned off.

*WHAT's NEW V2.1b:* Corrected copy error on VER.DLL during install.

Corrected "Invalid Function Call" caused by improper handling of non-USA Window date formats.

The "Make Invisible Entries Visible" option now works properly.

#### *WHAT's NEW V2.1:*

Corrected error=5 "Invalid Function Call" problem. This error occurred due to the way Program Manager and Norton Desktop were being activated by WMC. WMC expected the title in the shell program to be "Program Manager" and "Norton Desktop", respectively. WMC no longer activates these programs by their title.

Setup program now supports full installation if the shell program is Norton Desktop.

Password process has been modified. When adding or changing a password, the user must key the new password twice. This new process helps to catch typing errors.

When WMC issues a "Save Session" can now be controlled by the user for both WMCSAVE and WMCSTRT.

The "Make Invisible Entries Visible" option has been removed from the WMCSAVE main menu and has been placed as an option on the Customize Options window. In essence, the option is now no longer global in nature, but specific to each saved configuration.

"Active entry" color can be changed from the default of yellow. See *How to change Active Entry color* that appears later in this document for usage. This information does NOT appear in the online HELP system.

### *WHAT's NEW V2.0:*

All functions have been enabled in the shareware version.

WMC no longer requires the window's shell program to be Program Manager. WMC has been tested with Program Manager and has had limited testing with Norton Desktop 2.2.

The user can select files from different drives and directories to save and restore on a configuration switch.

The speed of file copies has been increased.

## *KNOWN PROBLEMS:*

An "Invalid File Format" error may occur when starting WMCSAVE.EXE. Certain older versions of the following files are incompatable with Visual Basic Version 2.0:

CMDIALOG.VBX

COMMDLG.DLL

These files are supposed to reside in the windows system directory. Other products may have installed these files in the windows directory or elsewhere. Scan all directories for these two files and eliminate any occurrence of these files outside of the \WINDOWS\SYSTEM directory. Make sure the files in the \WINDOWS\SYSTEM directory are the ones shipped with Win Multiple Configurations or NEWER. Visual Basic file formats were changed between Version 1.0 and Version 2.0. This is NOT a problem with WMC, but is an incompatability between Visual Basic 1.0 and Visual Basic 2.0 VBX files.

### *OTHER INFORMATION:*

View REGISTER.WRI for current registration costs. Registration also can be done on CompuServe (GO SWREG, title "Win Multiple Configurations", registration id 662). Stop the annoying "Unregistered Software" message by registering today!

Also available from JRE Enterprises is JRE Home Inventory. Requires Windows 3.1 and VBRUN200.DLL. JRE Home Inventory can be found on CompuServe (WINSHARE forum) and America Online (Windows software) with a keyword of JRE.

JRE Enterprises can be contacted on CompuServe via mail to ID 71162,2311 or contacted on America Online via mail to ID LeeL641756.